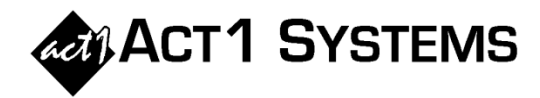

## Did you know...

## **Total Spot Counts & Station Counts for Entire Network Proposal (or Whole Buy)**

Affiliate System can **display spot counts and station counts,** aggregating all lineups from an entire network proposal or even a whole buy (across multiple network proposals).

A. Choose the desired weeks in Planner, either by showing all weeks or by filtering to view desired weeks.

B. In Planner, click the **Transfer** button and choose the **Placement**  report and check the box to **Discard schedule lines with no spots**.

C. When the Placement report runs, click **Show totals** and check only the three boxes in the Total column. This hides individual lineups and displays totals for all lineups combined in a proposal (or entire buy).

D. Uncheck **Show times**.

E. The Placement report now shows only one line per station (and each station's spot count), as well as market spot counts and national (Grand Total) spot counts, combined from all lineups/proposals.

F. Click the **Transfer** button and choose the option to make a new **MSL** report.

G. When the MSL report runs, choose the **Only Combined** option, to combine all lineups (from all proposals) into a single column. On the Summary page, you will now see the total number of unique stations in the network proposal (or entire buy) for the Total U.S. and in market groups (such as Top 10, Top 25, etc.).

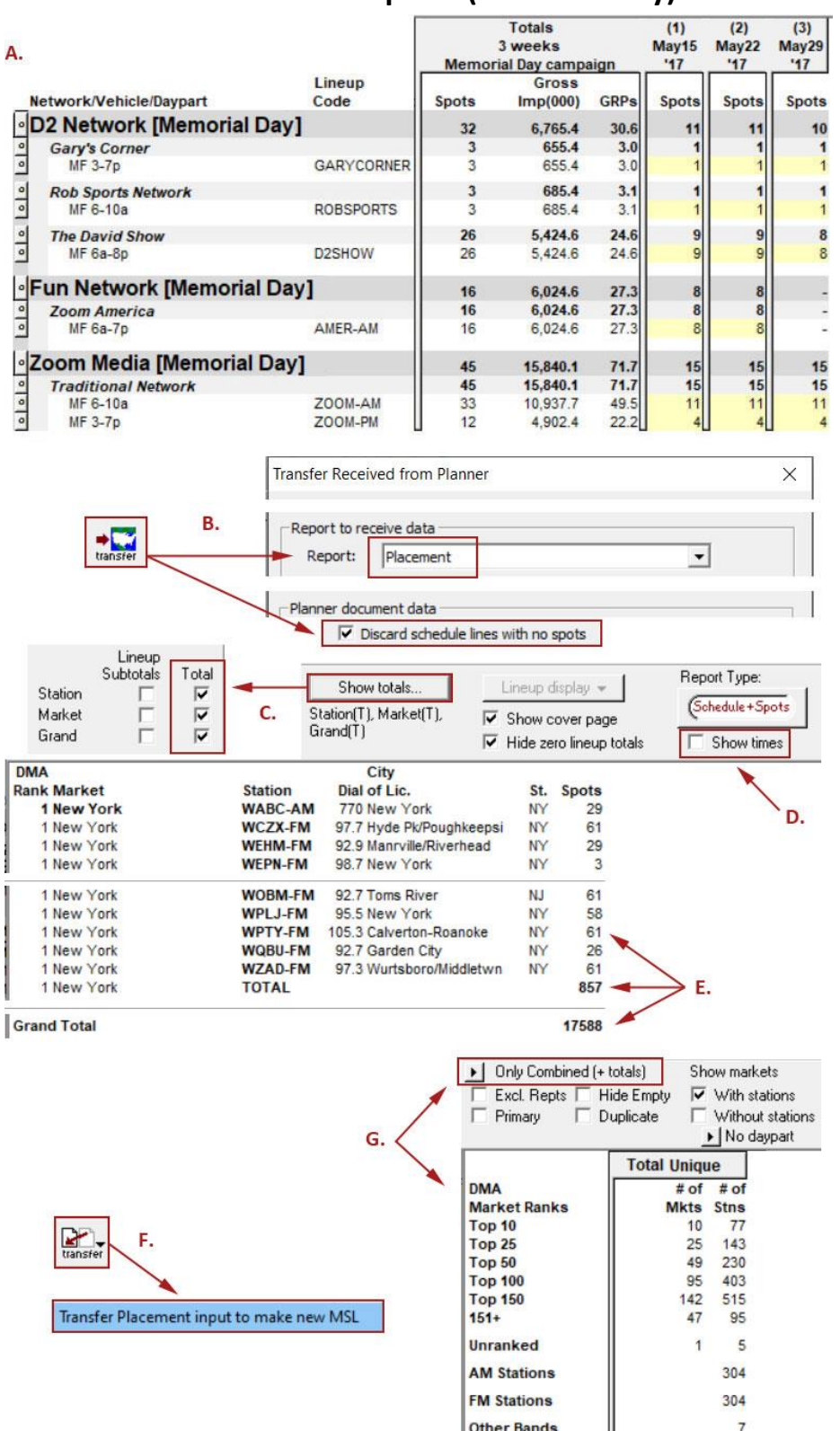

**Total United States** 

189 615

You can contact ACT 1 Systems at **(818) 347-6400** (x10 for Rob, x16 for David) for **unlimited free phone or screen-sharing training** during our regular business hours from 8:00am–5:00pm Pacific Time. Call us as often as you need to get answers to your questions, no matter how complex or trivial. You can also send an e-mail to Rob ([rfite@act1systems.com](mailto:rfite@act1systems.com)) or David ([ddavidson@act1systems.com](mailto:ddavidson@act1systems.com)) any time.